## **Waitlist – View Class Position**

## **UAConnect** Knowledge Center

## **Viewing Your Position on a Waitlisted Class**

Check your class schedule to see your position on a waitlisted class.

- 1. Click the Manage Classes tile from your Student Homepage
- 2. Your enrolled classes, dropped classes, as well as your waitlisted classes are now displayed.
- 3. Uncheck the **Show Enrolled Classes** selection box.

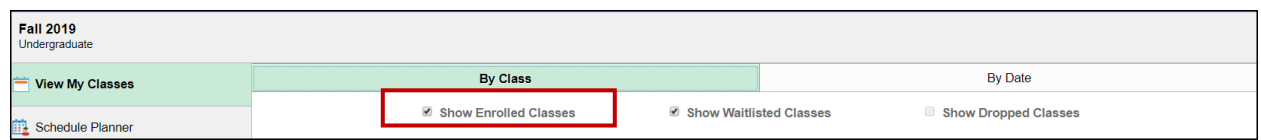

4. The Waitlist Position number displays in that field.

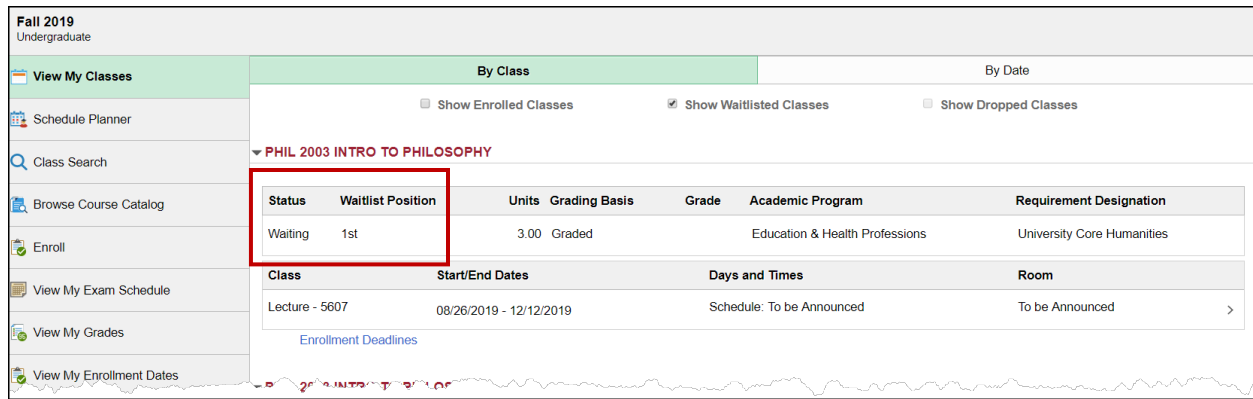